## **Posługiwanie się komunikatorem Skype**

## **materiały dla osób prowadzących zajęcia komputerowe w bibliotekach**

## **Cz. 4. Prowadzenie rozmowy głosowej**

Program Skype umożliwia prowadzenie rozmów głosowych. Aby skorzystać z tej możliwości, konieczne jest posiadanie komputerów wyposażonych w słuchawki i mikrofon. Urządzenia te mogą być w komputerach zamontowane na stałe (tak jest w przypadku laptopów).

Gdy osoba, którą mamy w naszych kontaktach, chce z nami porozmawiać, pojawia się komunikat o przychodzącej rozmowie. W zależności od tego, czy chcemy rozmawiać, czy nie, klikamy przyciski z poleceniami: **Odbierz** lub **Odmów**.

Tak wygląda ekran podczas łączenia rozmowy i jej prowadzenia:

Gdy chcemy zakończyć rozmowę, klikamy w czerwoną słuchawkę u dołu ekranu.

Po zakończeniu pracy z programem Skype należy się wylogować, tak aby inny użytkownik komputera nie korzystał z naszego konta (jest to ważne szczególnie wtedy, gdy korzystamy z programu nie na swoim komputerze). Aby to zrobić, rozwijamy menu programu i wybieramy polecenie Wyloguj.

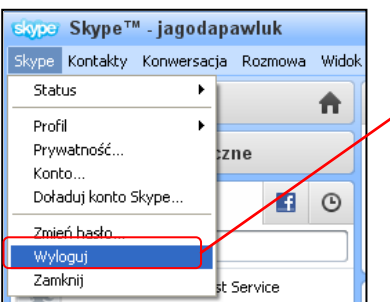

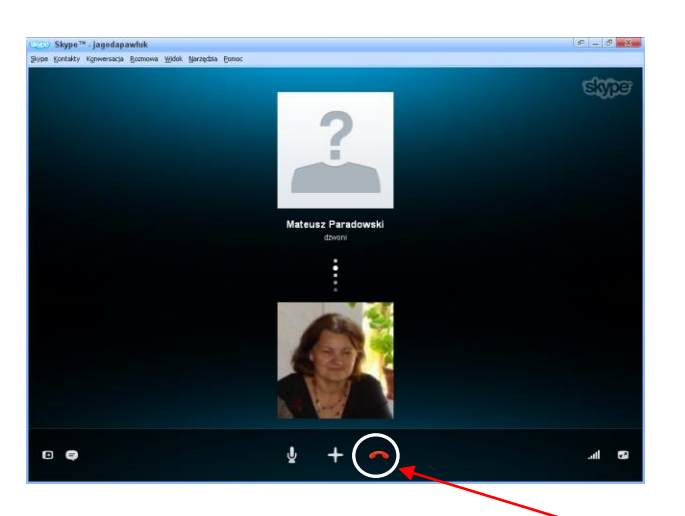

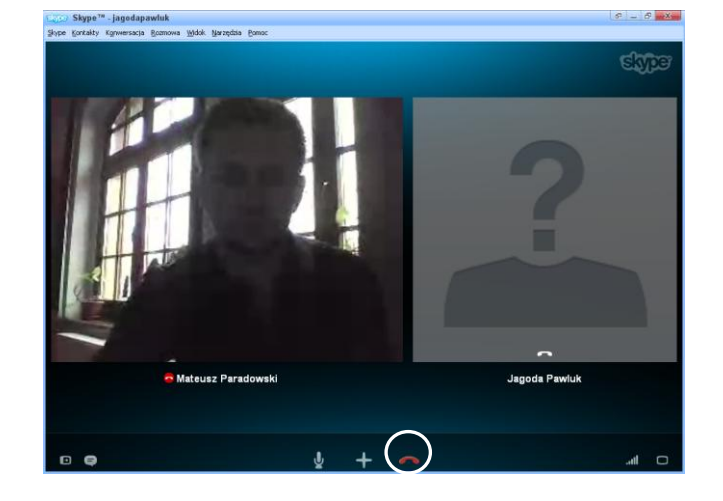

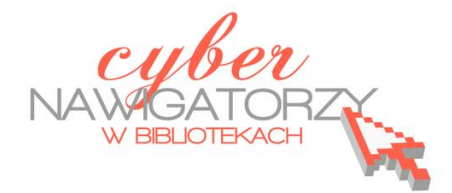

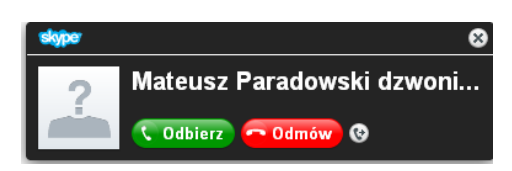